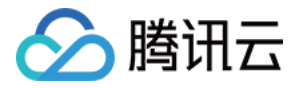

# 时序数据库 **CTSDB**

# 快速入门

# 产品⽂档

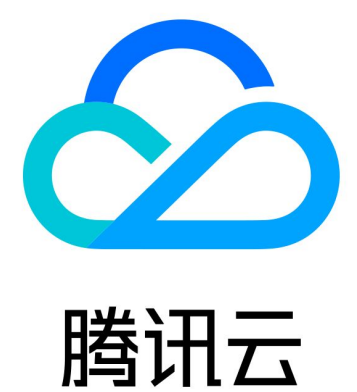

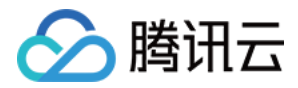

【版权声明】

©2013-2023 腾讯云版权所有

本文档著作权归腾讯云单独所有,未经腾讯云事先书面许可,任何主体不得以任何形式复制、修改、抄袭、传播全 部或部分本⽂档内容。

【商标声明】

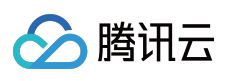

及其它腾讯云服务相关的商标均为腾讯云计算(北京)有限责任公司及其关联公司所有。本文档涉及的第三方主体 的商标,依法由权利人所有。

【服务声明】

本文档意在向客户介绍腾讯云全部或部分产品、服务的当时的整体概况,部分产品、服务的内容可能有所调整。您 所购买的腾讯云产品、服务的种类、服务标准等应由您与腾讯云之间的商业合同约定,除非双方另有约定,否则, 腾讯云对本⽂档内容不做任何明⽰或模式的承诺或保证。

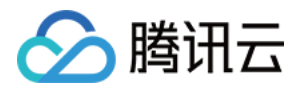

### 文档目录

快速入门 [创建实例](#page-3-1) [连接实例](#page-5-0)

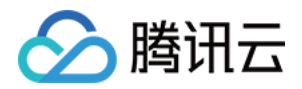

## <span id="page-3-1"></span><span id="page-3-0"></span>快速入门 创建实例

最近更新时间:2023-03-02 14:44:11

本⽂为您介绍如何通过控制台购买时序数据库 CTSDB 实例。

#### 前提条件

已 [注册腾讯云账号](https://www.tencentcloud.com/document/product/378/17985),并 [实名认证](https://www.tencentcloud.com/zh/document/product/378/3629) 成功。

#### 操作步骤

1. 登录 [CTSDB](https://buy.tencentcloud.com/ctsdb) 购买页,选择数据库各项配置,确认无误后,单击**立即购买**。

计费模式:支持按量计费。

地域和可用区:选择您业务需要部署的地域,请参见地域和可用区。

版本: 支持 CTSDB 1.0、CTSDB 2.0。

[CTSDB](https://www.tencentcloud.com/document/product/1100/40910) 1.0 版本, 兼容 Elasticsearch 6.8.2。

[CTSDB](https://www.tencentcloud.com/document/product/1100/45526) 2.0 版本(推荐使用), 兼容 Elasticsearch 7.10.1, 支持类 SQL 查询语句, 数据压缩算法、写入性能等多 方面优化。

配置模式:支持快速配置和自定义配置。

存储容量:快速配置模式中,存储容量即单副本存储容量 = 集群硬盘总容量 / 副本数。

网络类型:云数据库所属网络,建议您选择与云服务器同一个地域下的同一私有网络,否则无法通过内网连接云服 务器和数据库。私有网络说明请参见 网络环境。

端口:自定义端口号需在1024到65535之间。

指定项目: 数据库实例所属的项目, 缺省设置为默认项目。

**标签**:给实例设定标签。您可以根据标签归类管理实例。单击**添加**,可以选择标签键与标签值。

实例名:可选择创建后命名或立即命名。

**密码:root** 帐号的密码, 8-64个字符, 需包含英文字母、数字和 ~!@#\$%^&\*()\_+-=|{}[]:;<>,.?/ 字符中的 三种。

费用:详情请参见[价格说明](https://www.tencentcloud.com/document/product/1100/40934)。

2. 购买完成后, 返回实例列表, 待实例状态变为**运行中**, 即可进行后续操作。

#### 相关文档

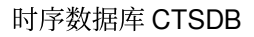

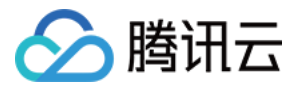

[连接实例](https://www.tencentcloud.com/document/product/1100/40928)

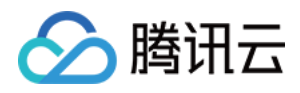

### <span id="page-5-0"></span>连接实例

最近更新时间:2023-03-02 14:43:49

CTSDB 实例目前仅提供 VPC 网络下的连接方式。您可以通过控制台连接实例,也可以通过 RESTful API 接口连接 实例,通过 API 接口连接实例时需要提供 root 帐号的密码,以确保安全性。

CURL 连接实例创建表的⽰例如下,其中 \${user:password} 是实例的⽤户名和密

码, \${vip}:\${vport} 是实例的 IP 和 Port, \${metric\_name} 是新建的表名称。参数介绍可参见新建 metric。

#### 说明

通过内网地址连接云数据库, [云服务器](https://www.tencentcloud.com/zh/document/product/213/10517) 和数据库须是同一账号, 且同一个 [VPC](https://www.tencentcloud.com/document/product/215/535) 内(保障同一个地域), 或同在基础 网络内。

内网地址 IP 和 Port 可在 [控制台](https://console.tencentcloud.com/ctsdb) 的实例列表查看。

如忘记帐号密码,可参考 [重置密码](https://www.tencentcloud.com/document/product/1100/40920) 修改帐号密码。

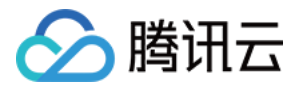

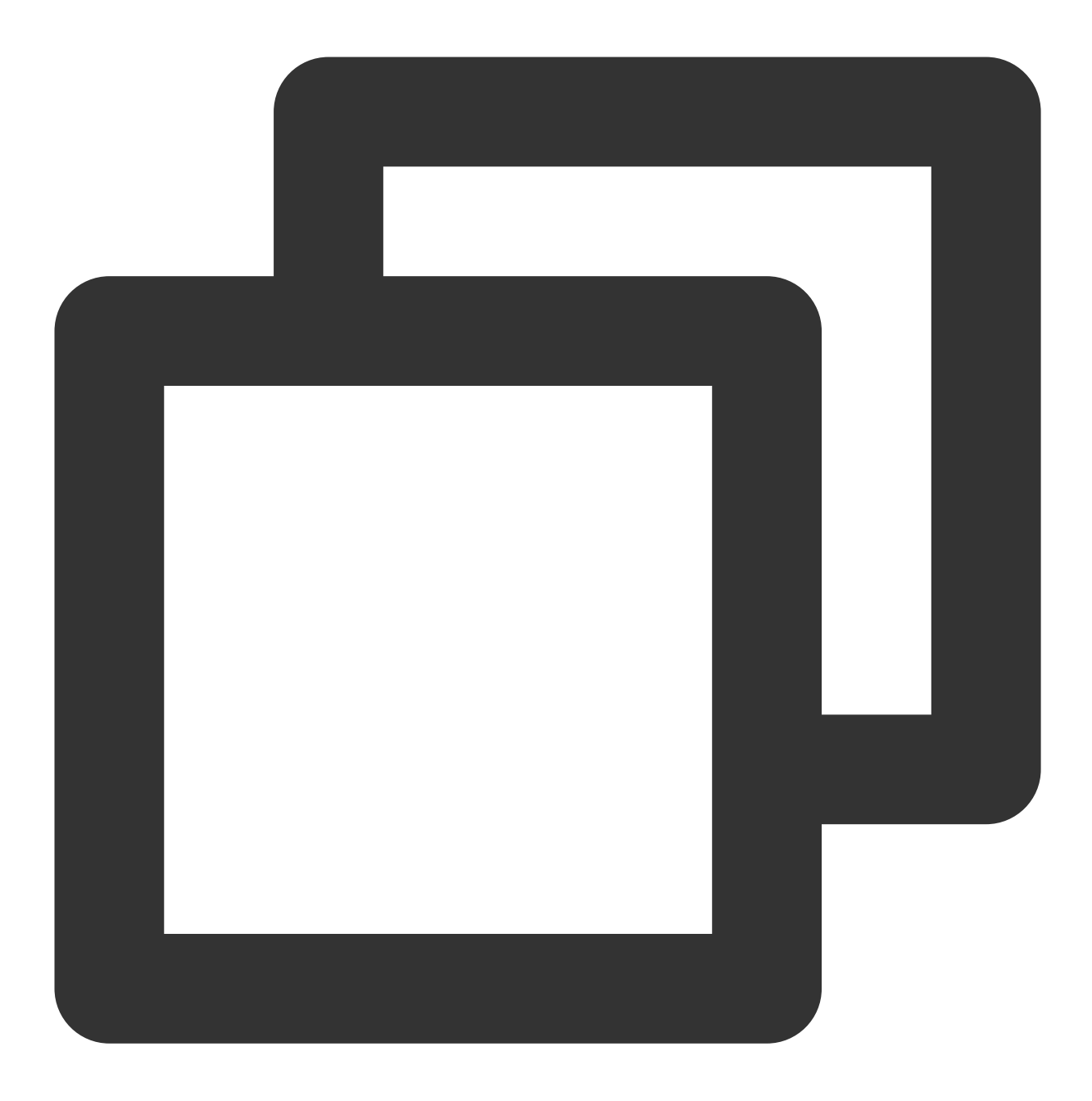

```
curl -u ${user:password} -H 'Content-Type:application/json' -X PUT ${vip}:${vpor
  {
     "tags": {
         "region": "string",
         "set": "long",
         "host": "string"
     },
     "time": {
          "name": "timestamp",
          "format": "epoch_second"
     },
```
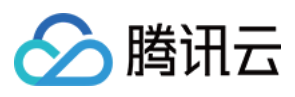

```
"fields": {
        "cpu_usage": "float"
    },
    "options": {
        "expire_day": 7,
        "refresh_interval": "10s",
        "number_of_shards": 5,
        "number_of_replicas": 1,
        "rolling_period": 1
   }
}'
```